## **KOMPETENS-CENTER**

## **Information hur du loggar in på Itslearning**

its learning

**Du ska logga in på Itslearning med ditt AD-konto (samma inlogg som till datorn)**

- **1-** Öppna webbläsare
- **2-** Gå in på: [koping.itslearning.com](https://koping.itslearning.com/)
- **3-** Klicka på ´´Logga in med Skolfederation´´

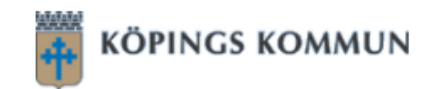

## Köpings kommun

Inte från Köpings kommun?

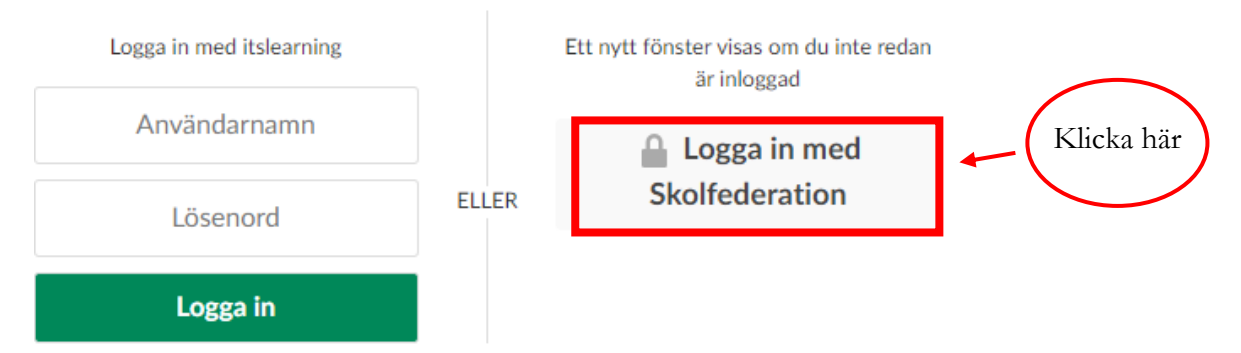

**4-** Användar-ID: Ditt användarnamn till dator Lösenord: första 6 siffror i ditt personnummer ÅÅMMDD (lösenordet till dator)

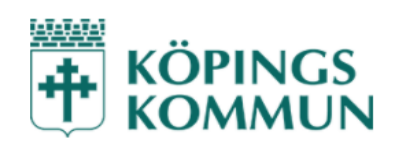

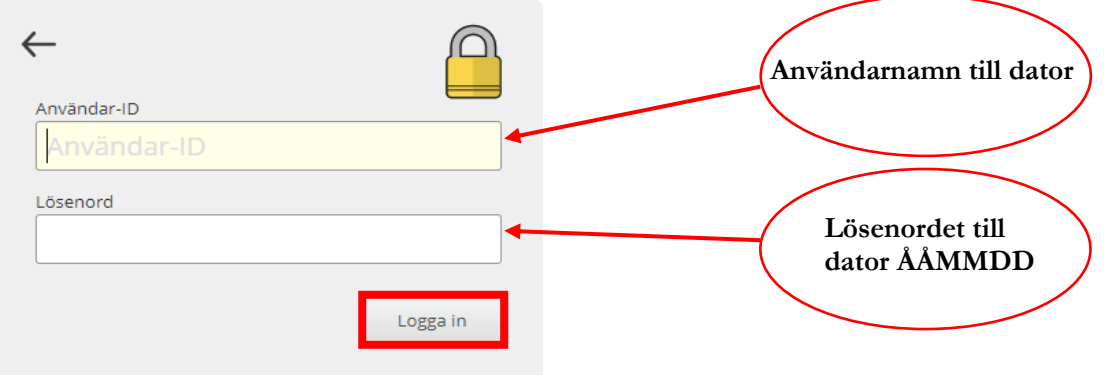